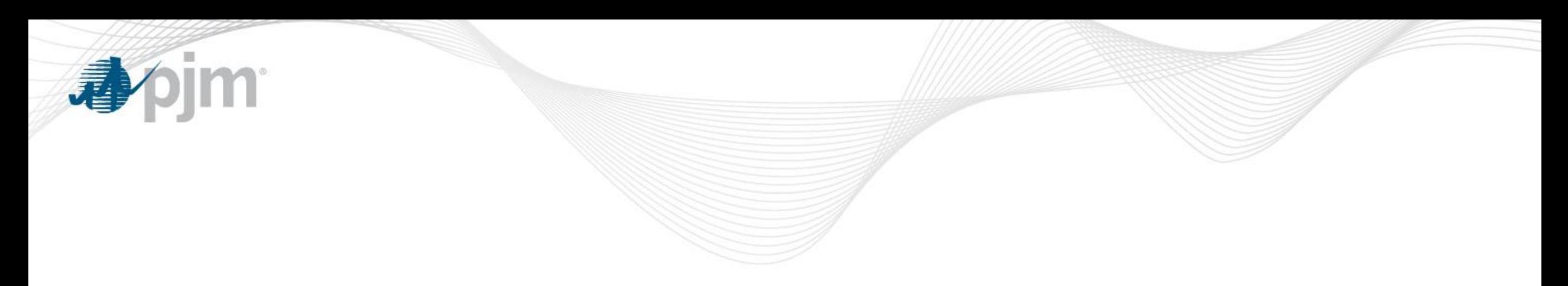

# Load Management Registration Administration for 19/20 Delivery Year

Demand Response Subcommittee May 28, 2019

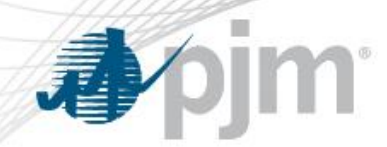

Key Activities

- Thursday, May 16, 2019 23:59 (EPT)
	- New registration submission deadline for 2019/20 Delivery Year Load Management (LM) registrations
- **Thursday, May 30, 2019 (EPT)**
	- Registration must be marked "Completed" if you need to make an Capacity Exchange transaction (replacement transaction moving commitment from one zone to another).
	- Make Capacity Exchange transaction no later than May 31.
- **Friday, May 31, 2019 23:59 (EPT)**
	- Registrations must be confirmed
	- "Completed" checkbox must be checked

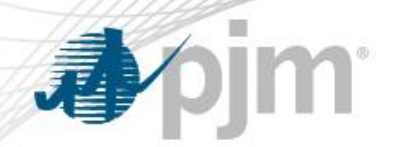

DY 2019/2020 Registrations

Things to do before the start of the Delivery Year

- Re-submit registrations for data errors after the data submission deadline
- Link DR registration in DR Hub to RPM DR Resource
- Edit certain fields on registrations in DR Hub after they are confirmed
- Capacity Performance registrations upload Winter Peak Load meter data (DR Hub calculates WPL) and enter Winter Managed Load
- Finalize registration by marking "Completed" in DR Hub to make MW available in Capacity Exchange

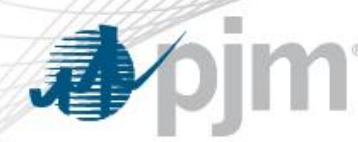

Resubmission of Registrations after May 16

- Registrations previously denied may be resubmitted but will only have until May 31st to be Confirmed (less than 10 business days)
- EDCs may be requested to review on an expedited basis
- Resubmission criteria:
	- 1. Denied by EDC for Wrong PLC, Wrong Loss Factor, Wrong EDC Account Number
	- 2. Registration was involved in Duplicate Process (status is Terminated-Duplicate)
- Use "CSP Review Denial Task" or Resubmit from registration screen do not create a new registration without contacting DR Ops (dsr\_ops@pjm.com).
- New registrations submitted after May 16 will be terminated.

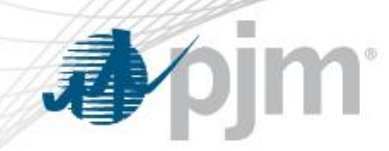

### Link Capacity Exchange Resource

- Link DR Hub registration to Capacity Exchange resource in DR Hub
	- This is done to provide detailed support for your DR commitment

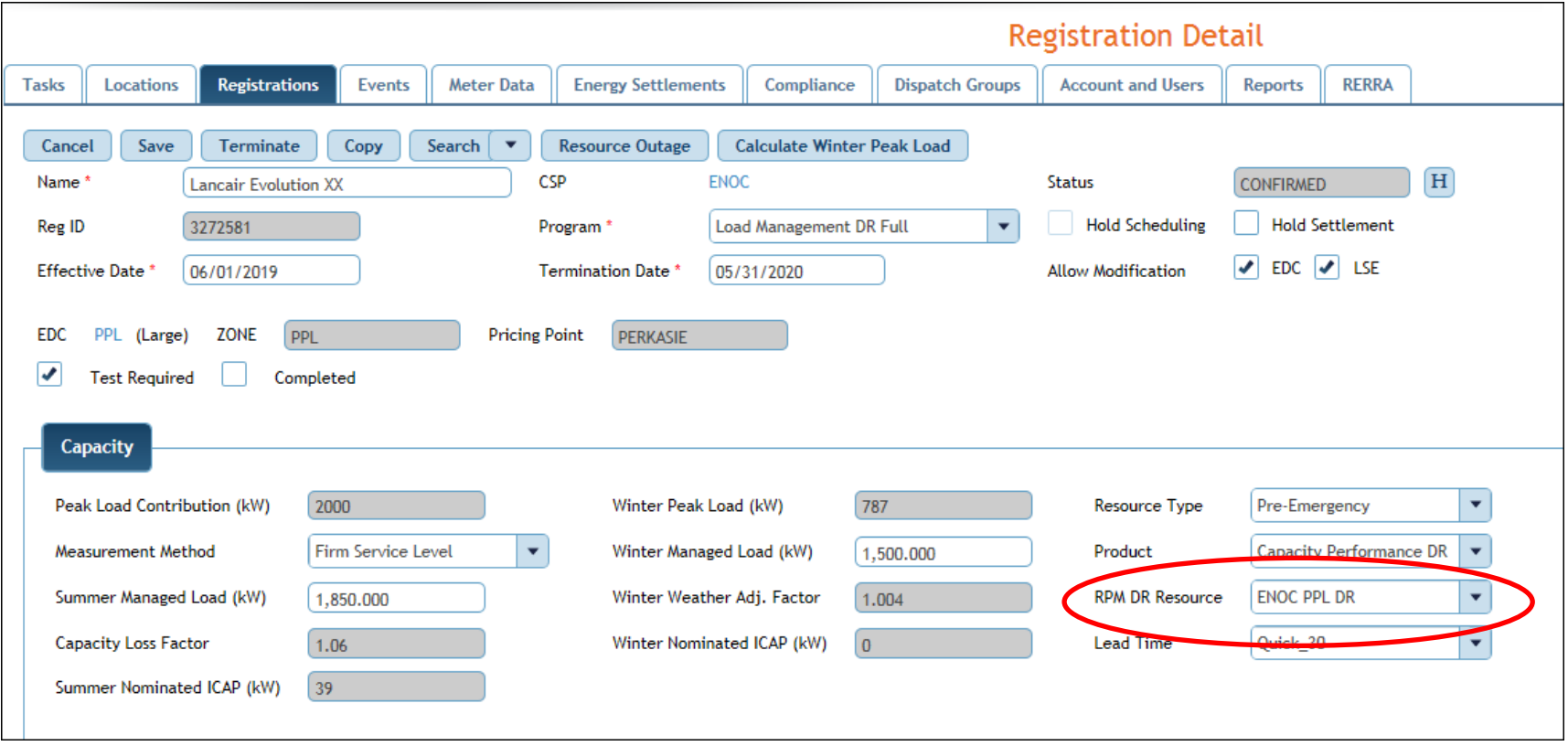

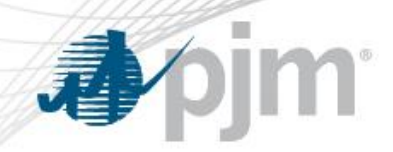

## Run Reports to check commitment

- RPM DR Resource names are DR MODs and are specific to CSP/Zone/Product
- If the correct RPM DR Resource is not in the dropdown, contact [rpm\\_hotline@pjm.com](mailto:rpm_hotline@pjm.com) to have a DR MOD created
- Run Reports in DR Hub:
	- "DR Registration Orphan Report" shows any registrations that have not been linked to an RPM DR Resource
	- "Resources Linked to Registrations" shows all currently linked registrations and ensure you will meet your RPM commitment & avoid a penalty

### Resources Linked To Registrations Report

#### **DR Hub A**polimi

**Reports RERRA** Registrations **Meter Data Energy Settlements** Compliance **Dispatch Groups Account and Users Reports Tasks** Locations Events purces Linked To Registrations DR Registration Orphan Report CSP ENOC Resources Linked To Registrations Report - 2019/2020

 $CSV = 8$ 

ű.

a) Negative MW means shortfall and will be assessed daily deficiency penalty.

b) Excess means amount nominated is greater than RPM commitment.

c) All penalties are in UCAP, Resource Names are eRPM resources - go to eRPM to see specifics.

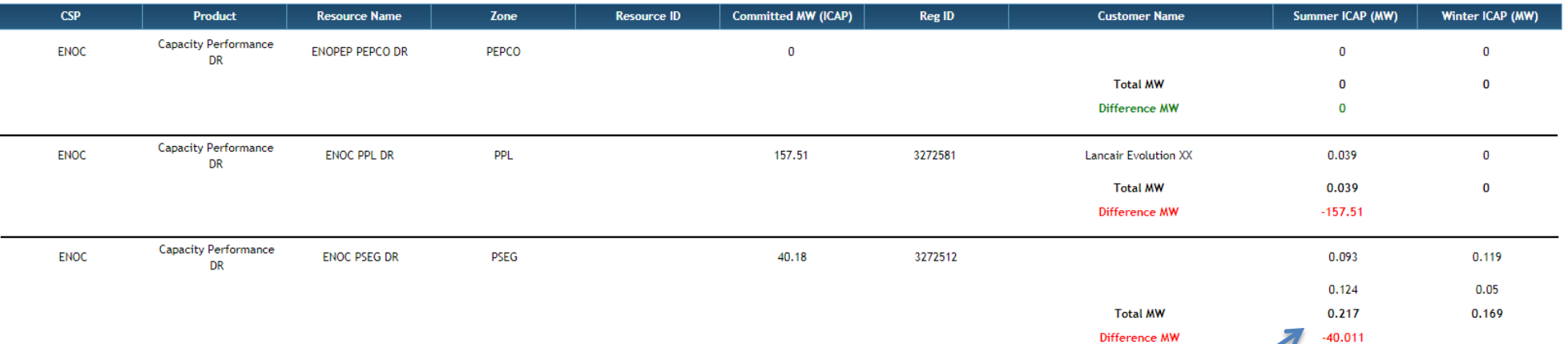

For each RPM Auction Resource, the Nominated Summer ICAPs are summed and the Nominated Winter ICAP and then the lesser of the 2 values are compared to the RPM Auction Resource's Committed MW

01/16/2019 PJM©2019 7

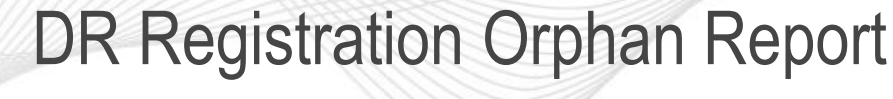

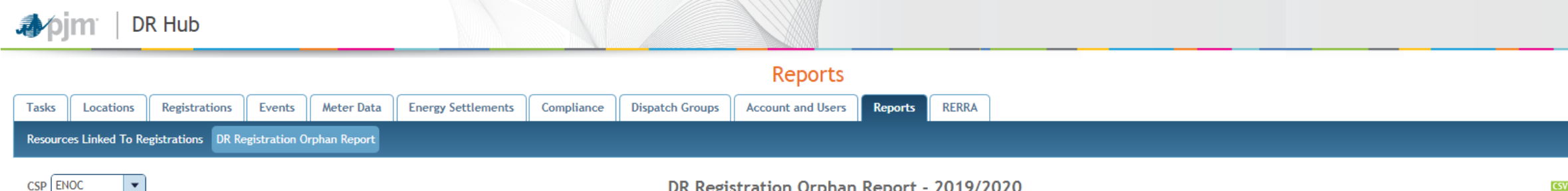

DR Registration Orphan Report - 2019/2020

(DR Registrations that have not been linked to an RPM Auction Resource in DR Hub)

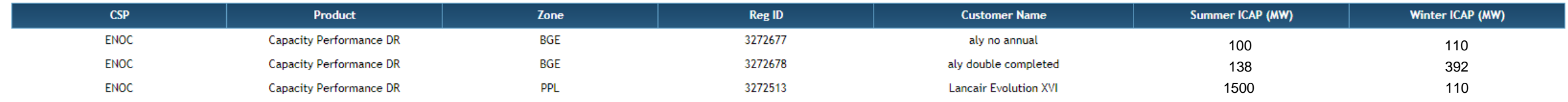

This reports shows every **confirmed** Load Management registration that does not have an RPM Auction Resource associated with it. You should make sure this report is blank before the start of the Delivery Year to ensure every registration has been counted toward a commitment.

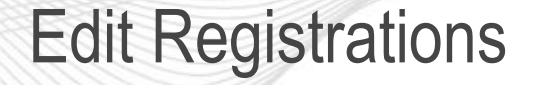

- After registrations are in Confirmed status and BEFORE the "Completed" Checkbox is checked, you may edit:
	- Product
	- RPM DR Resource
	- Load Reduction Method
	- Summer Managed Load
	- Lead Time
	- Resource Type
	- Strike Price
	- Shutdown Costs
	- CBL Method
	- For Product = Capacity Performance registrations
		- Winter Peak Load
		- Winter Managed Load

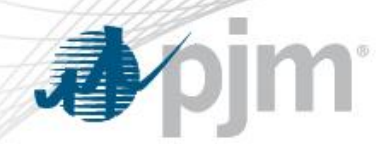

- Winter Peak Load and Winter Managed Load is mandatory for Capacity Performance registrations, optional for Base registrations
- DR Hub calculates Winter Peak Load from meter data
	- PJM publishes Winter 5CP days (Dec/Jan/Feb) and WWAF by zone for Delivery Year minus 2 years (2017/2018)
	- CSP uploads meter data for the winter 5 CP days
	- DR Hub calculates Winter Peak Load based on meter data
	- CSP enters Winter Managed Load and Winter ICAP is calculated

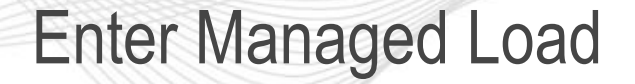

- Winter Managed Load
	- Capacity Section enter Winter Managed Load, Save registration

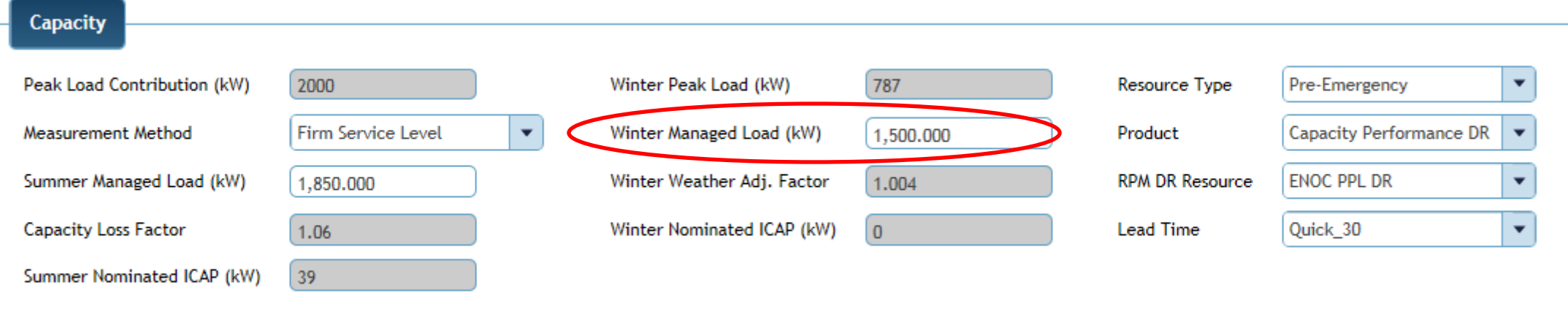

– On Save, Winter Nominated ICAP will be calculated by DR Hub, the Winter Weather Adj. Factor used will be displayed

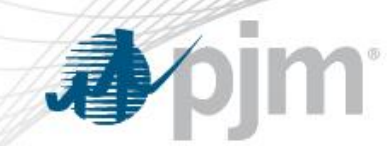

What to do if load data does not exist for DY-2

- DY-1 load data may be used if DY-2 does not exist
- Contact PJM DR Ops ([dsr\\_ops@pjm.com](mailto:dsr_ops@pjm.com)) for approval
- Upon PJM approval, upload the DY-1 load data
- PJM will initiate the Wnter Peak Load calculation using DY-1 load data

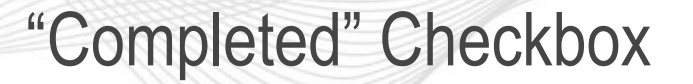

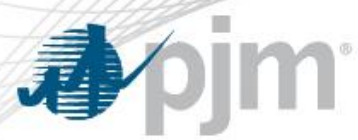

- Registration data is transferred to Capacity Exchange by checking the "Completed" checkbox
- Registration data is available in Capacity Exchange the next day for transactions effective no earlier than the next day
- After checking "Completed", the registration may no longer be terminated.
- These fields may still be edited:
	- Lead Time
	- Resource Type
	- Strike Price
	- Shutdown Costs
	- CBL Method

Capacity Exchange transactions may not be backdated

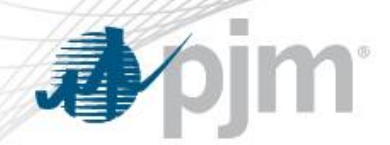

- Registrations not marked as "Completed" on May 31<sup>st</sup> will be marked as "Completed" by PJM by close of business
- Leaving the checkbox unchecked does not terminate the registration.
- Registrations with Product = Capacity Performance will not be able to check "Completed" unless Winter Peak Load has been calculated based on meter data and Winter Managed Load values were entered.

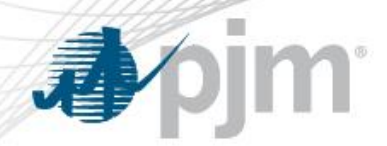

- If you need to make a Capacity Exchange transaction (replacement transaction moving commitment from one zone to another), mark the registration "Completed" no later than May 30th. The Capacity Exchange transaction must be done no later than May 31st.
- Once the data is transferred to Capacity Excahnge you should review your commitments in Capacity Exchange - make sure you leave enough time to do this